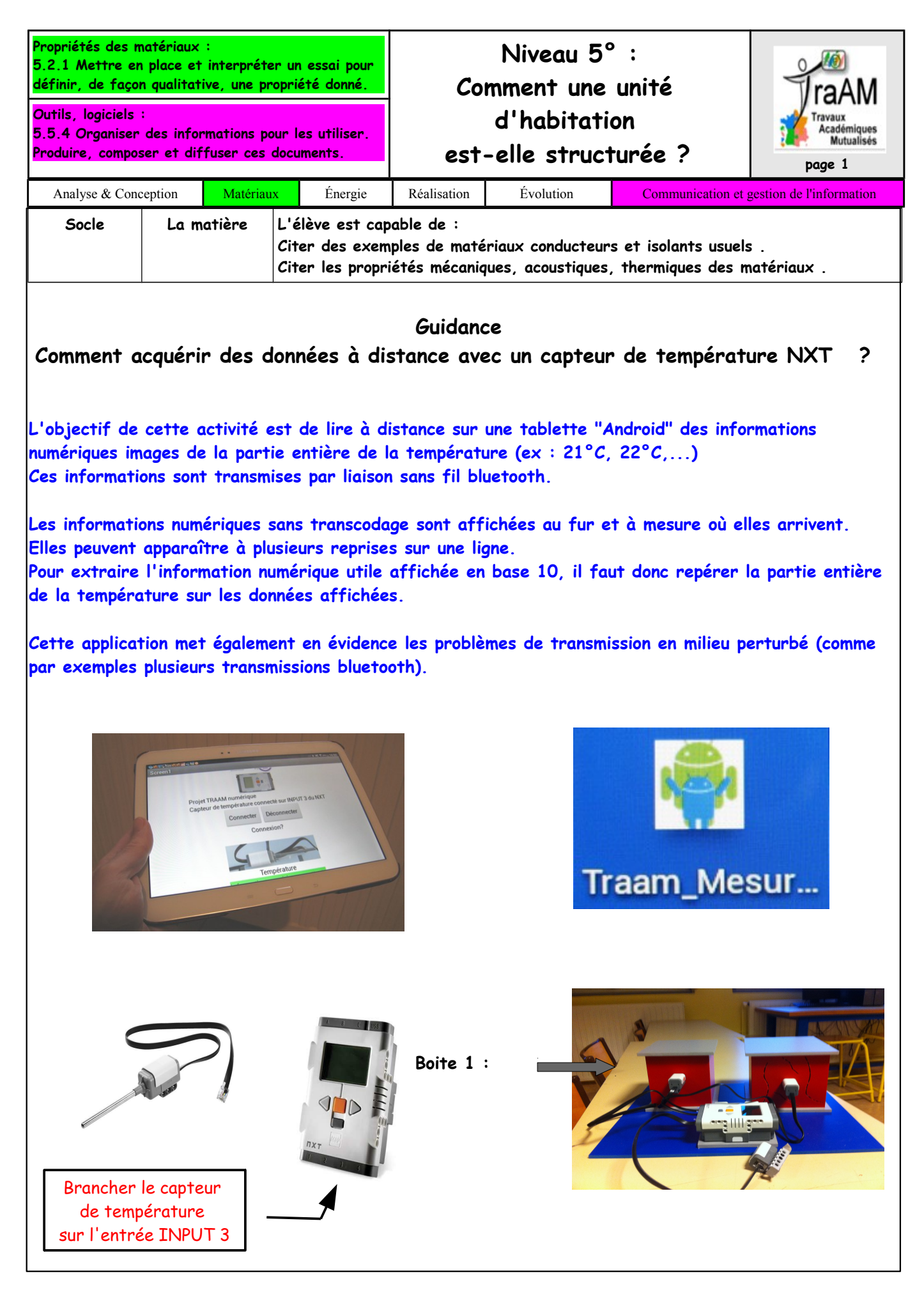

Comment mesurer à distance ?

**Sur la brique NXT:**

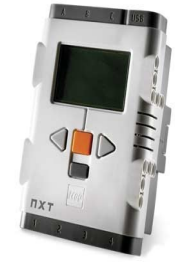

Naviguer pour sélectionner l'icône "View" :

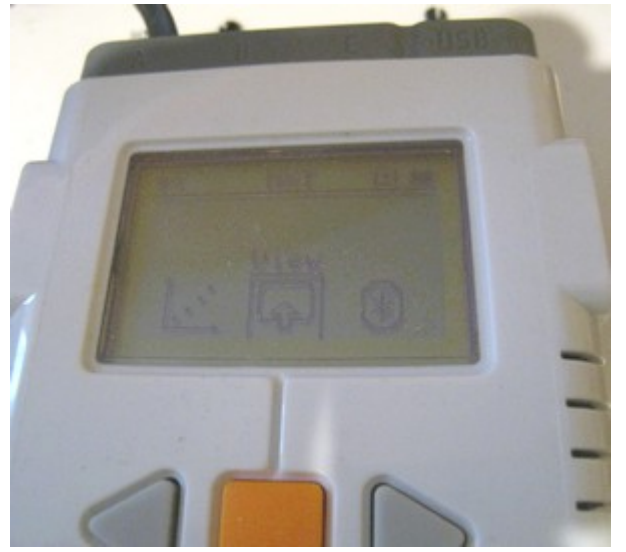

Température en °C :

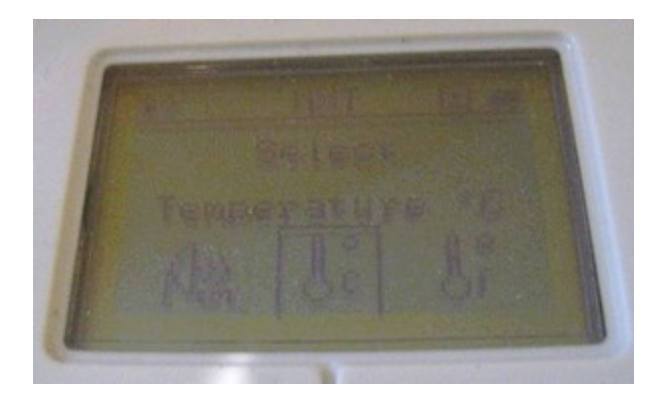

La température s'affiche sur la brique NXT

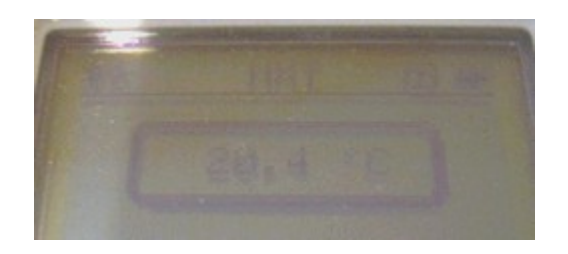

Activite\_App\_Temperature\_Tablette \_guidance.odt 2/5

Démarrer l'application Traam.

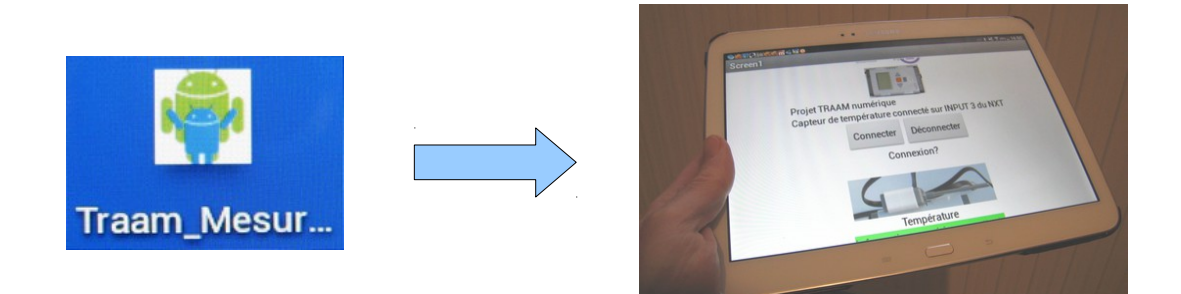

"Appuyer" sur le bouton Connecter.

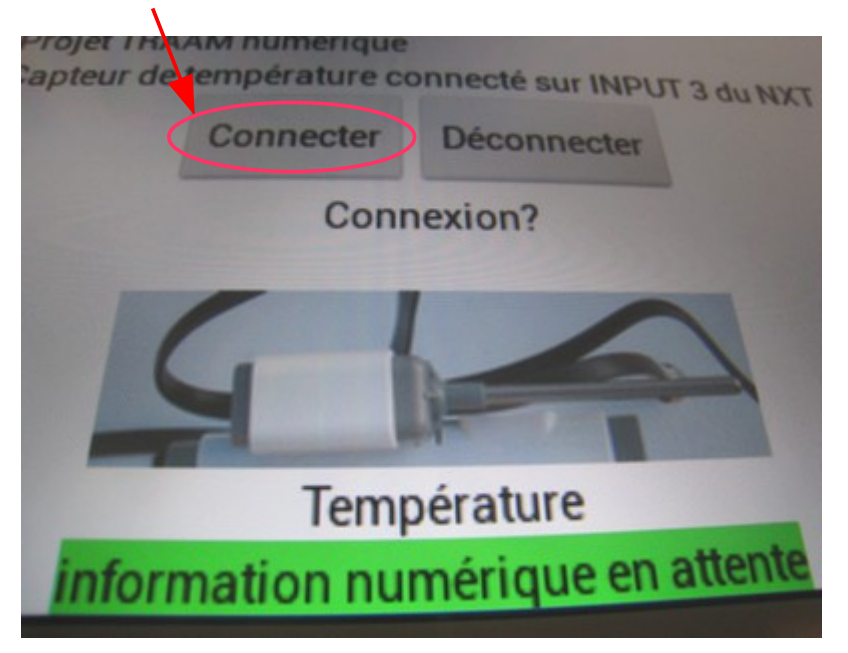

 $\%$  Sélectionner la brique NXT avec laquelle vous souhaitez rentrer en communication Bluetooth.

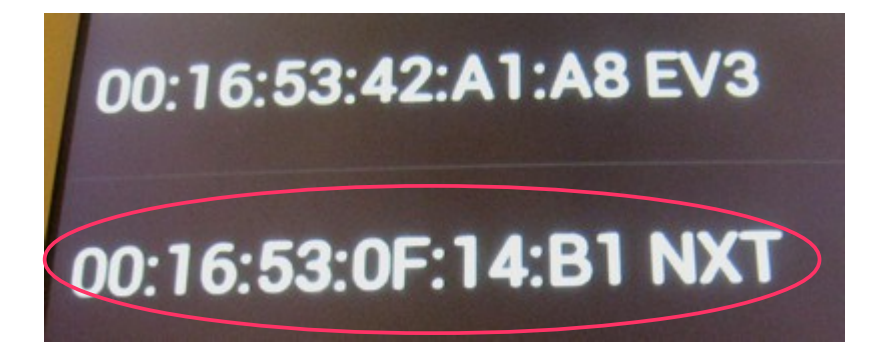

 $\Rightarrow$  La tablette doit se connecter à la brique pour la lecture des informations en provenance du capteur.

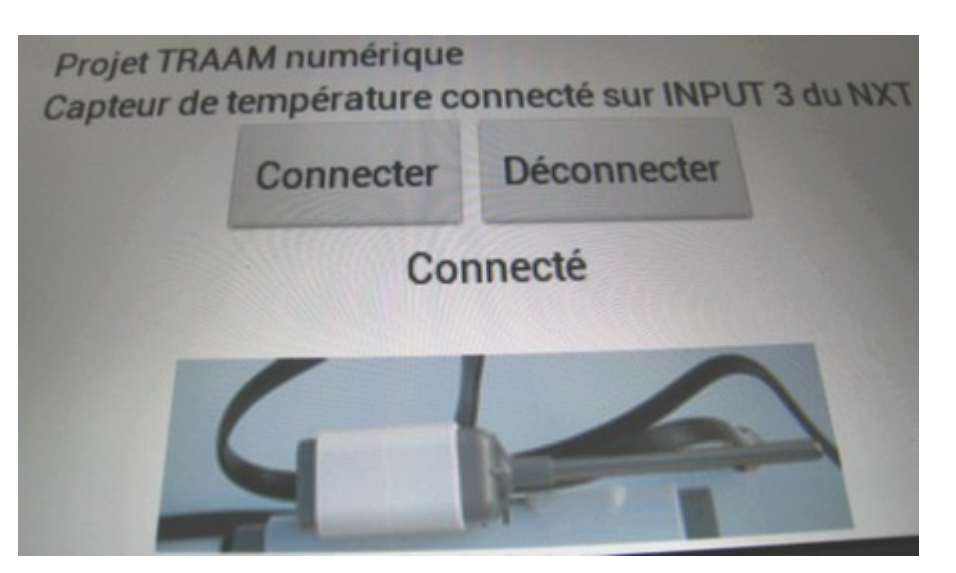

 Le type de message suivant vous signale une détection d'erreur de transmission Bluetooth. L'explication est que le signal radio rencontre un problème (réception trop faible ou milieu perturbé lorsqu'il y a plusieurs équipements Bluetooth dans la pièce par exemple) Ce message va disparaître dès que le transmission sera correcte.

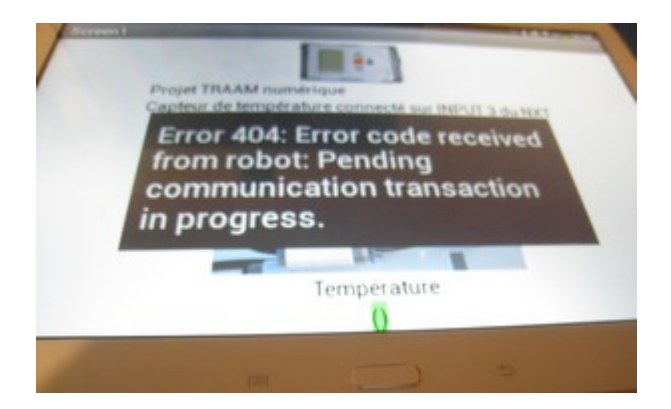

 $\Rightarrow$  La lecture des informations numériques en provenance du capteur commence :

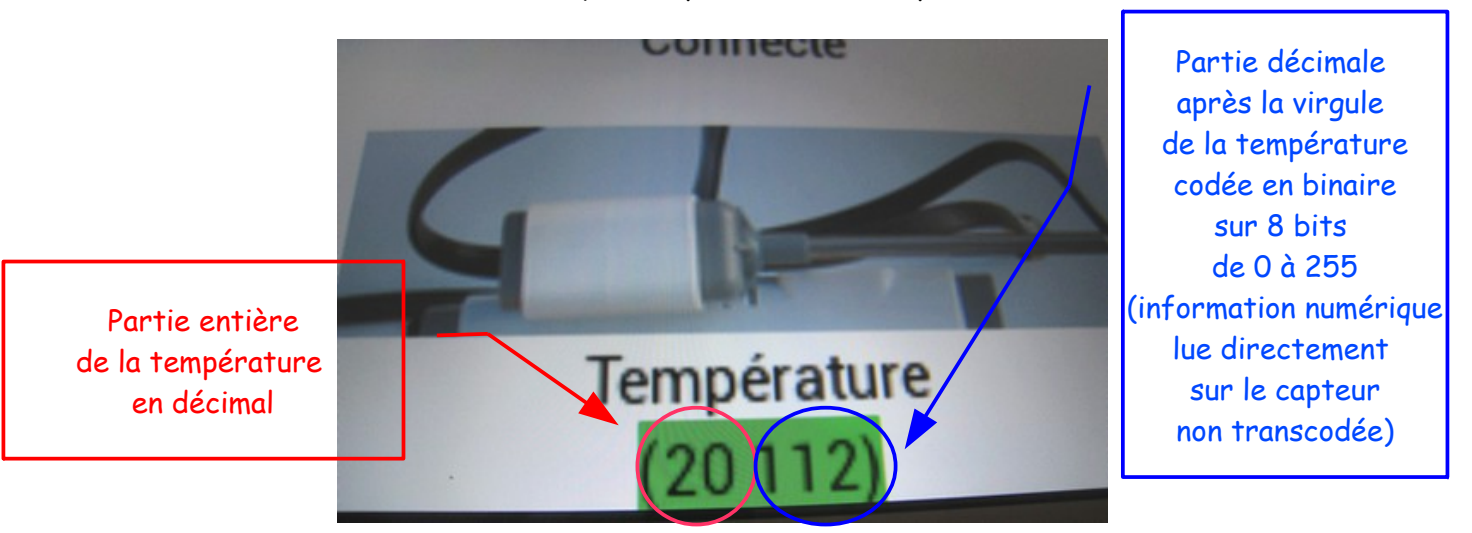

La température lue est de 20°C

L'information peut s'afficher à plusieurs reprises de manière identique

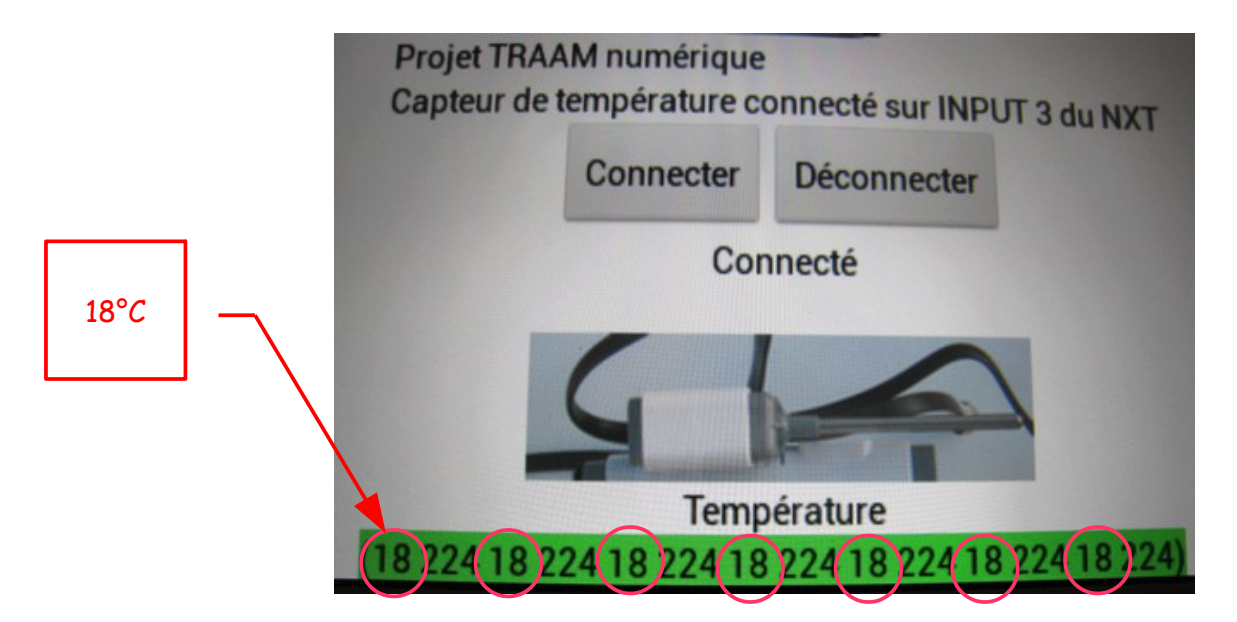

Penser à déconnecter la brique NXT puis à quitter l'application après son utilisation.

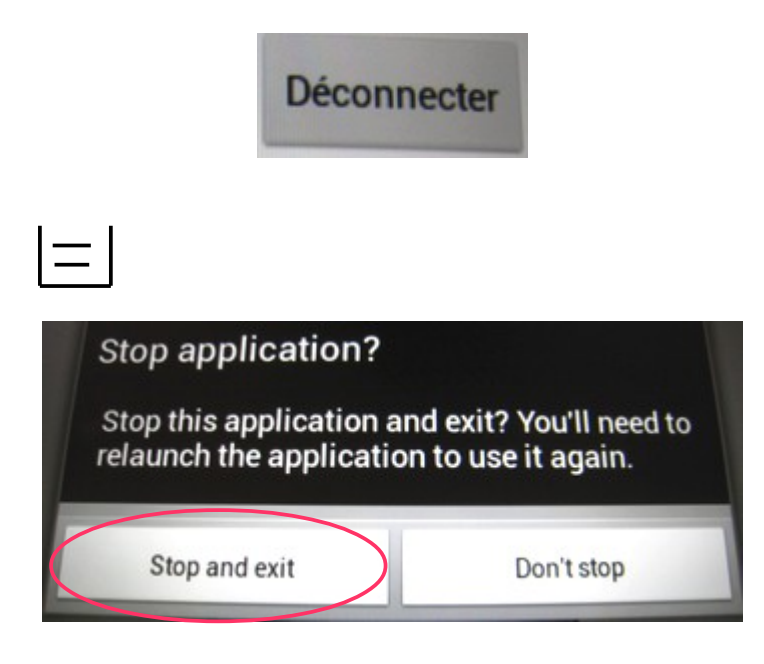

 $\mathcal{A}$